# **How to use the iNaturalist app:**  START OBSERVING IN SEVEN SIMPLE STEPS!

**To ensure your nature observations are counted as part of this year's Big Backyard BioBlitz, you'll need the iNaturalist app.** 

# **Step 1**

Download the easy-to-use iNaturalist app to your phone, tablet or desktop computer.

# **Step 2**

Create an account for free, or sign in if you already have one.

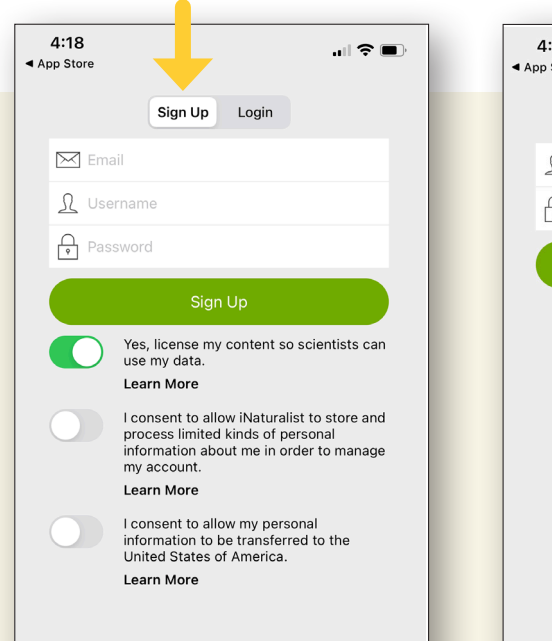

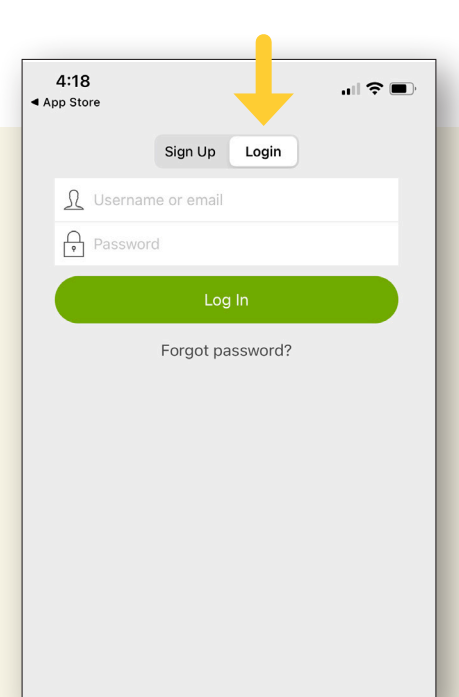

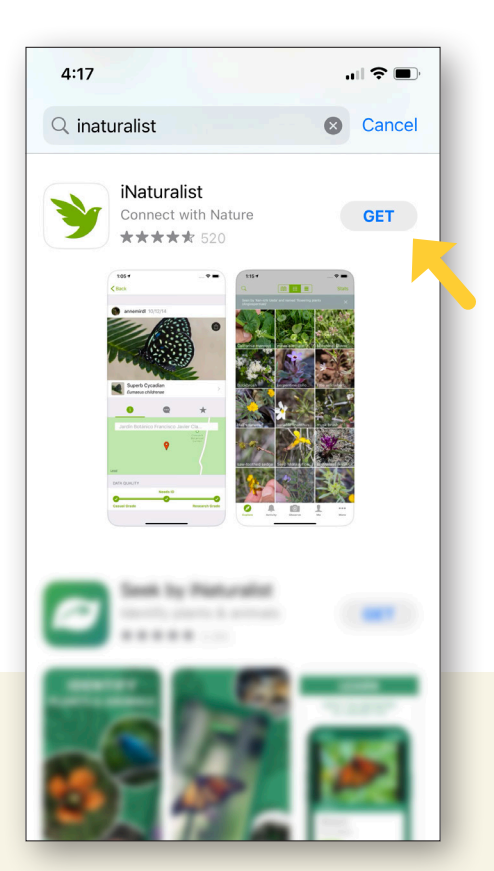

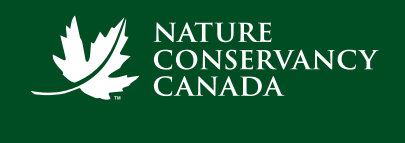

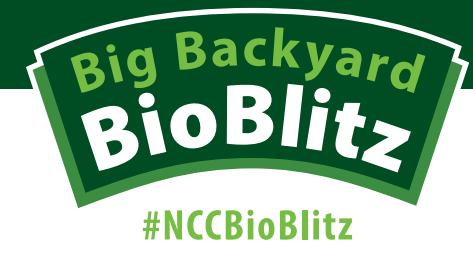

# **Step 3**

#### Find and select our project: **2023 Big Backyard BioBlitz**

If you're using the app, projects are at the bottom of the screen (**the briefcase icon**).

If you're on a desktop, **click here** or go to the Community option in the top menu of the iNaturalist homepage and select "**Projects**." You can also use the search function.

> There are no observations for this project yet. Check back soon!

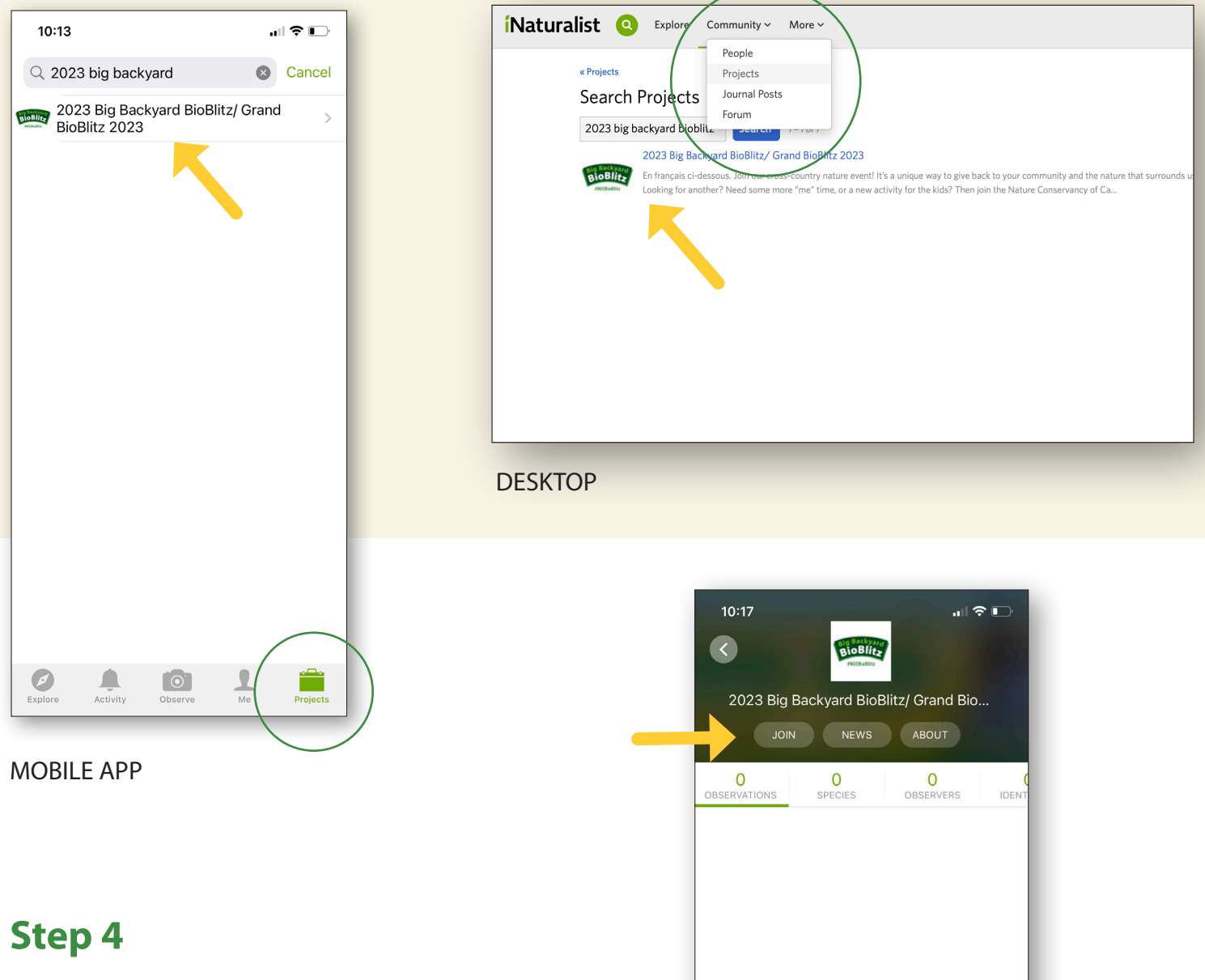

Once you've selected the project, click "**JOIN**" to become a member. This will ensure your images and audio clips are automatically captured as part of the collective effort for the Nature Conservancy of Canada's (NCC's) Big Backyard Bioblitz.

# **Step 5**

Start documenting! Grab your smartphone, tablet or camera and head outside. Take photos or audio recordings to capture the sights and sounds of nature.

# **Step 6**

Add your observations. If you're using the app, click the "**Observe**" icon to capture your observations within the app.

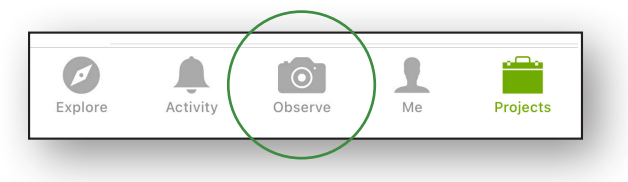

If you're using the website, use your device to capture photos or sound clips and then upload them at iNaturalist.ca.

Don't have access to the internet while you're out in nature? Simply upload your observations on the app or to iNaturalist.ca when you're back online. Any files you upload will automatically be added to NCC's Big Backyard BioBlitz project, as long as the date you include with the file you are uploading is from August 3 to 7.

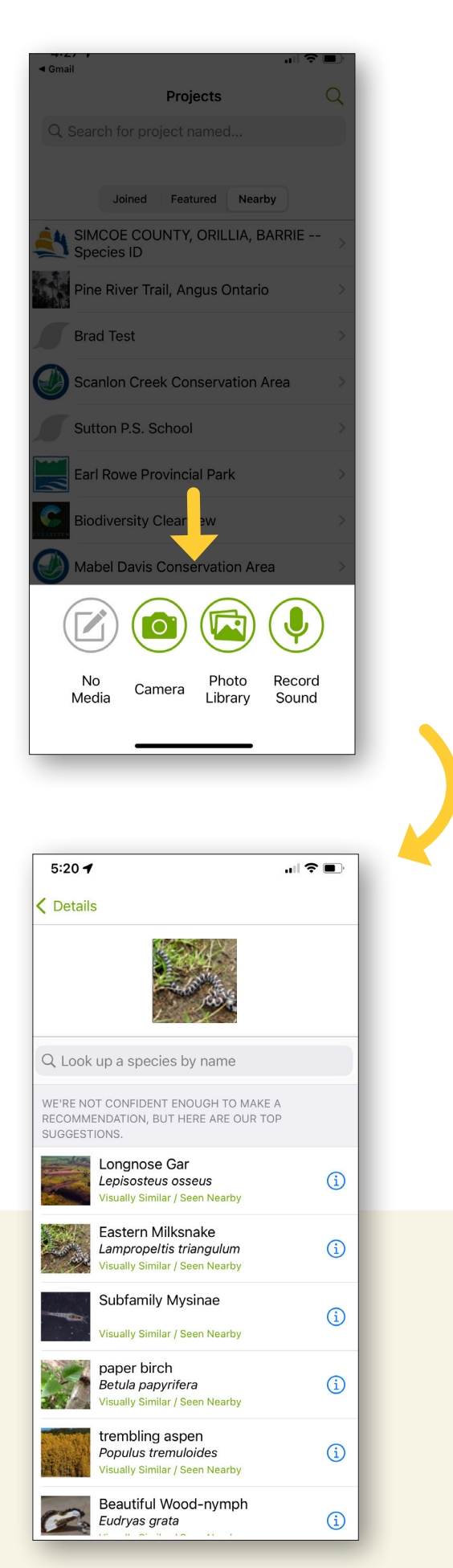

# **Step 7**

Do your best to identify your species. But don't worry if you get it wrong — iNaturalist community members are there to help!